## **Llistats**

L'aplicació permet elaborar una àmplia documentació **[\(?\)](http://wiki.itec.cat/doku.php?id=ca:tcqi:tcqi_modulos:tcqi_gcq:listados:listados_generados)**.

Per a això, accedeix a Llistats i escull l'arxiu que vulguis generar. A continuació, selecciona els elements a incorporar, fent clic al botó Selecciona i personalitza el document mitjançant les opcions disponibles.

 $\pmb{\times}$ 

Al tauler de Configuració de descarrega (panell lateral dret) pots **incorporar la signatura i la portada** del teu document, entre altres opcions.

Un cop finalitzada la gestió del document, pressiona Veure llistat.

 $\pmb{\times}$ 

Finalment, pots **realitzar la descàrrega de l'arxiu** en diversos formats pressionant les icones

From: <http://wiki.itec.cat/> - **Wiki**

Permanent link: **[http://wiki.itec.cat/doku.php?id=ca:tcqi:tcqi\\_modulos:tcqi\\_gcq:listados](http://wiki.itec.cat/doku.php?id=ca:tcqi:tcqi_modulos:tcqi_gcq:listados)**

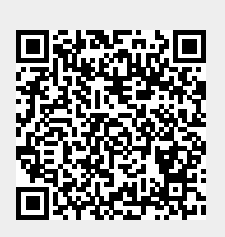

Last update: **2017/12/18 11:49**